# <span id="page-0-0"></span>Link 4A Library Search using -L and -l only

Young W. Lim

2024-07-22 Mon

Young W. Lim Link 4A Library Search using -L and -l on 2024-07-22 Mon 1/33

 $\leftarrow$   $\Box$ 

ÆD →

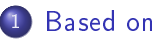

#### <sup>2</sup> [Search libraries using](#page-4-0) -L and -l only

- [TOC: Search libraries using](#page-4-0) -L and -1 only
- [1. Example source code and dependencies](#page-5-0)
- [2. Making shared libraries](#page-10-0)
- [3. Making an application](#page-19-0)
- [4. Running an application](#page-27-0)

<span id="page-2-0"></span>"Study of ELF loading and relocs", 1999 [http://netwinder.osuosl.org/users/p/patb/public\\_html/elf\\_](http://netwinder.osuosl.org/users/p/patb/public_html/elf_relocs.html) [relocs.html](http://netwinder.osuosl.org/users/p/patb/public_html/elf_relocs.html)

I, the copyright holder of this work, hereby publish it under the following licenses: GNU head Permission is granted to copy, distribute and/or modify this document under the terms of the GNU Free Documentation License, Version 1.2 or any later version published by the Free Software Foundation; with no Invariant Sections, no Front-Cover Texts, and no Back-Cover Texts. A copy of the license is included in the section entitled GNU Free Documentation License.

CC BY SA This file is licensed under the Creative Commons Attribution ShareAlike 3.0 Unported License. In short: you are free to share and make derivative works of the file under the conditions that you appropriately attribute it, and that you distribute it only under a license compatible with this one.

(□ ) (何 ) (三 ) (

- <span id="page-3-0"></span> $\bullet$  gcc  $-v$
- gcc -m32 t.c
- **•** sudo apt-get install gcc-multilib
- sudo apt-get install g++-multilib
- gcc-multilib
- g++-multilib
- $o$  gcc  $-m32$
- objdump -m i386

- <span id="page-4-0"></span>**1** Example source code and dependencies
- **2** Making shared libraries
- **3** Making an application
- <sup>4</sup> Running an application

- <span id="page-5-0"></span>**•** Example source codes
- **•** Function dependencies
- Direct and nested dependencies of a binary
- Example summary using -L and -l

# <span id="page-6-0"></span>Example source codes of foo(), bar(), foobar()

#### 1. foo.c

```
#include <stdio.h>
```

```
void foo(void)
{
   puts(func);
   // puts("foo");
}
```
# 2. bar.c

```
#include <stdio.h>
```

```
void bar(void)
{
```

```
puts(func);
\frac{1}{2} puts("bar");
```
## 3. foobar.c

```
extern void foo(void);
extern void bar(void);
void foobar(void)
{
   foo()bar():
}
```
#### 4. main.c

}

```
extern void foobar(void);
int main(void)
{
    foobar();
    return 0;
}
```
https://stackoverflow.com/questions/49138195/whats[-th](#page-5-0)[e-](#page-10-0)[di](#page-5-0)[ff](#page-6-0)[e](#page-4-0)[re](#page-4-0)[n](#page-5-0)[c](#page-9-0)e-[b](#page-3-0)e[twe](#page-32-0)[en](#page-0-0)[-rp](#page-32-0)ath-l

Young W. Lim Link 4A Library Search using -L and -l on 2024-07-22 Mon 7/33

<span id="page-7-0"></span>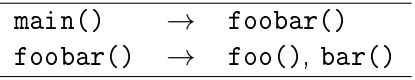

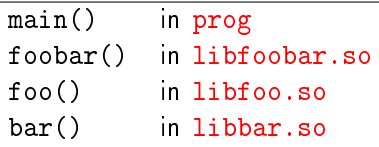

 $\Omega$ 

K ロ ▶ K 優 ▶ K 경 ▶ K 경 ▶ ○ 경

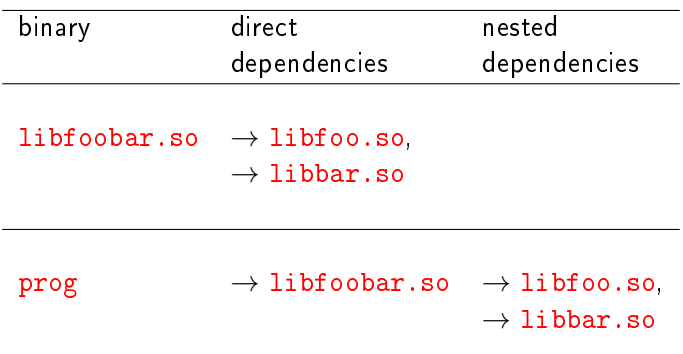

 $\leftarrow$   $\Box$ 

×. ←■→ э

### <span id="page-9-0"></span>Example summary using -L and -l

```
1 Make two shared libraries, libfoo.so and libbar.so:
   $ gcc -c -Wall -fPIC foo.c bar.c
   $ gcc -shared -o libfoo.so foo.o
   $ gcc -shared -o libbar.so bar.o
2 Make a third shared library, libfoobar.so
   $ gcc -c -Wall -fPIC foobar.c
   $ gcc -shared -o libfoobar.so foobar.o -L. -lfoo -lbar
<sup>3</sup> Make prog that depends on libfoobar.so:
   $ gcc -c -Wall main.c
   $ gcc -o prog main.o -L. -lfoobar -lfoo -lbar
4 Execute using LD LIBRARY PATH
   $ export LD_LIBRARY_PATH=.
   $ ./prog
   foo
   bar
```
https://stackoverflow.com/questions/49138195/whats-the-difference-between-rpath-l

- <span id="page-10-0"></span>Making libfoo.so, libbar.so
- Using -L
- Making libfoobar.so

€⊡

Make two shared libraries, libfoo.so and libbar.so:

\$ gcc -c -Wall -fPIC foo.c bar.c

\$ gcc -shared -o libfoo.so foo.o

\$ gcc -shared -o libbar.so bar.o

https://stackoverflow.com/questions/49138195/whats-the-difference-between-rpath-l

```
$ gcc -c -Wall -fPIC foo.c bar.c
$ gcc -shared -o libfoo.so foo.o
$ gcc -shared -o libbar.so bar.o
```
neither foo() nor bar() does depend on other user functions

- no need to specify *direct* dependencies thus, -l was not used
- **•** therefore, no NEEDED entries in the .dynamic section for *direct* dependencies that are specified by a user

https://stackoverflow.com/questions/49138195/whats-the-difference-between-rpath-l

```
$ gcc -c -Wall -fPIC foo.c bar.c
$ gcc -shared -o libfoo.so foo.o
$ gcc -shared -o libbar.so bar.o
  • libc.so.6 was not explicitly specified by a user via -I$ readelf -d libfoo.so | grep NEEDED
     Tag Type Name/Value
     0x0000000000000001 (NEEDED) Shared library: [libc.so.6]
    $ readelf -d libbar.so | grep NEEDED
     Tag Type Name/Value
     0x0000000000000001 (NEEDED) Shared library: [libc.so.6]
```
 $OQ$ 

- the  $-L$  option (-Ldir) tells the linker  $(\text{Id})$ to search dir for libraries to resolve dependencies that are specified by the  $-1$  option
- the linker (1d) searches the -L directories, in their command line order;
	- eg. when mulitple -L options are used like -Ldir1 -Ldir2  $dir1$  is searched first, then  $dir2$
- then it searches its configured default directories, in their configured order.

Make a third shared library, libfoobar.so that depends on the first two  $(libfoo.so, libbar.so)$ 

\$ gcc -c -Wall -fPIC foobar.c

\$ gcc -shared -o libfoobar.so foobar.o -L. -lfoo -lbar

https://stackoverflow.com/questions/49138195/whats-the-difference-between-rpath-l

```
$ gcc -c -Wall -fPIC foobar.c
$ gcc -shared -o libfoobar.so foobar.o -L. -lfoo -lbar
```
- o direct dependencies were specified by -1foo -1bar
- these dependencies were recorded as the NEEDED entries in the .dynamic section of libfoobar.so

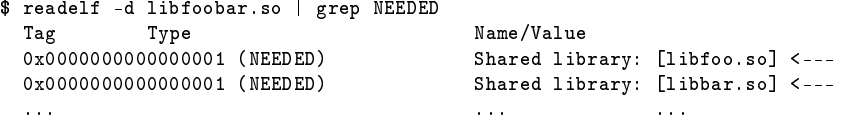

```
$ gcc -c -Wall -fPIC foobar.c
$ gcc -shared -o libfoobar.so foobar.o -lfoo -lbar
```
- if -1foo and -1bar are specified without  $-L$ . being specified,
	- direct dependencies (libfoo.so and libbar.so) were specified
	- but where to find the necessary libraries (the current directory) was not specified

## Making libfoobar.so (4) error messages

```
$ gcc -c -Wall -fPIC foobar.c
$ gcc -shared -o libfoobar.so foobar.o -lfoo -lbar
```
/usr/bin/ld: cannot find -lfoo /usr/bin/ld: cannot find -lbar collect2: error: ld returned 1 exit status

- $\bullet$  if  $-L$ . is not specified, error messages is displayed
- saying that the direct dependency libraries (libfoo.so and -libbar.so) could not be located
- **•** the linker (1d) didn't know where to look to resolve -lfoo or -lbar thus were not able to resolve them

https://stackoverflow.com/questions/49138195/whats-the-difference-between-rpath-l

- <span id="page-19-0"></span>Making an application prog that uses libfooba.so
	- Not specifying nested dependencies
	- Warning and error messages
	- Using -L and -l to make an application

# Making an application prog that uses libfoobar.so (1)

**•** make a program prog that depends on libfoobar.so:

```
$ gcc -c -Wall main.c
$ gcc -o prog main.o -L. -lfoobar
  libfoo.so and libbar.so are
    the direct dependencies of libfoobar.so, and thus
```
the *nested* dependencies of prog

- $\bullet$  only direct dependency is specified  $(-1f \circ b \circ r)$ with the correct search path  $(-L)$ .
- $\bullet$  nested dependencies are not specified (-1foo -1bar) but libfoo.so and libbar.so can be found in the specified search path  $(-L)$ .

https://stackoverflow.com/questions/49138195/whats-the-difference-between-rpath-l

 $QQQ$ 

# Making an application prog that uses libfoobar.so (2)

**•** make a program prog that depends on libfoobar.so:

```
$ gcc -c -Wall main.c
$ gcc -o prog main.o -L. -lfoobar -Wl,-rpath-link=$(pwd)
```
- only direct dependency was specified (-1foobar) with the correct search path  $(-L)$ .
- nested dependencies were not specified  $(-1f\circ o I\circ h)$ but can be handled by -rpath-link=\$(pwd)

libfoo.so and libbar.so are the *direct* dependencies of libfoobar.so, and thus the nested dependencies of prog

https://stackoverflow.com/questions/49138195/whats-the-difference-between-rpath-l

 $QQQ$ 

## Creating NEEDED entries

**•** make a program prog that depends on libfoobar.so:

```
$ gcc -c -Wall main.c
$ gcc -o prog main.o -L. -lfoobar -Wl,-rpath-link=$(pwd)
```
- in the .dynamic section of prog
	- $\bullet$  direct dependecy specified by  $-I$ foobar was recorded as NEEDED entries
	- nested dependecy, even though specified by  $-I$  foo  $-I$  bar, are not recorded as NEEDED entries

```
$ readelf -d prog | grep NEEDED
 Tag Type Name/Value
 0x0000000000000001 (NEEDED) Shared library: [libfoobar.so] <---
 0x0000000000000001 (NEEDED) Shared library: [libc.so.6]
```
https://stackoverflow.com/questions/49138195/whats-the-difference-between-rpath-l

 $\equiv$   $\Omega$ 

#### libfoo.so, libbar.so :

- these are the direct dependencies of libfoobar.so
- thus, these are the *nested* dependencies of prog
- when libfoobar. so was made, its *direct* dependencies were specified with  $-I$ foo  $-I$ bar
- . this allows the direct dependencies of libfoobar.so to be recorded as NEEDED entries in the .dynamic section of libfoobar.so

https://stackoverflow.com/questions/49138195/whats-the-difference-between-rpath-l

# Not specifying nested dependencies

```
• although -1foo and -1bar are not specified,
```

```
$ gcc -c -Wall main.c
$ gcc -o prog main.o -L. -lfoobar
```
- by looking into NEEDED entry of the .dynamic section of libfoobar.so,
- $\bullet$  the linker (1d) detects the nested dynamic dependencies but they were not specified with  $-I$ foo  $-I$ bar warning : not found libfoo.so, not found libbar.so
- $\bullet$  the linker (1d) did not resolve the *nested* dependencies because they were not specified error: undefined reference to foo, undefined reference to bar

https://stackoverflow.com/questions/49138195/whats-the-difference-between-rpath-l

 $QQQ$ 

- **•** make a program prog that depends on libfoobar.so:
	- the nested dependencies are not specified  $(-1f\circ -1bx)$ though with the correct search path  $(-L)$ .
	- not found libfoo.so  $\leftarrow$  -1foo not specified
	- not found libbar.so  $\leftarrow$  -lbar not specified
	- undefined reference to bar ← -1bar not resolved
	- undefined reference to foo  $\leftarrow$  -1foo not resolved

```
$ gcc -c -Wall main.c
$ gcc -o prog main.o -L. -lfoobar
/usr/bin/ld: warning: libfoo.so, needed by ./libfoobar.so, not found
(try using -rpath or -rpath-link)
/usr/bin/ld: warning: libbar.so, needed by ./libfoobar.so, not found
(try using -rpath or -rpath-link)
./libfoobar.so: undefined reference to 'bar'
./libfoobar.so: undefined reference to 'foo'
collect2: error: ld returned 1 exit status
```
(□ ) (何 ) (□

 $\equiv$   $\Omega$ 

# <span id="page-26-0"></span>Using only -L and -1 to make an application

```
• to resolve the nested dependencies,
  we will consider the following ways
    \bullet -L and -1
    2 -rpath-link
    3 -rpath
```
- $\bullet$  let us first ignore the gcc compiler's advice try using -rpath or -rpath-link
- $\bullet$  to handle *nested* dependencies, try first using  $-L$  and  $-L$ 
	- search path for *nested* dependencies -L.  $(the same directory specified for libfootar.so)$
	- nested dependencies : -lfoo -lbar

```
$ gcc -o prog main.o -L. -lfoobar -lfoo -lbar
```
https://stackoverflow.com/questions/49138195/whats-the-difference-between-rpath-l

- <span id="page-27-0"></span>• Need to specify runtime search paths
- More experiment with nested dependencies
- Specifying the runtime shared library paths
- Using LD\_LIBRARY\_PATH to run an application

## <span id="page-28-0"></span>Need to specify runtime search paths

o now, the application prog can be made, but cannot be made to run:

\$ gcc -o prog main.o -L. -lfoobar -lfoo -lbar

\$ ./prog ./prog: error while loading shared libraries: libfoobar.so:\ cannot open shared object file: No such file or directory

- at the runtime, the loader (1d.so) could not find libfoobar.so nor libfoo.so nor libbar.so
- o need to specify the runtime search paths

https://stackoverflow.com/questions/49138195/whats-the-difference-between-rpath-l

# <span id="page-29-0"></span>More experiment with nested dependencies

- **o** before specifying runtime search paths, let's experiment more with nested dependencies
- move libfoo.so and libbar.so libraries to lib2

```
$ mkdir lib2
$ mv libfoo.so libbar.so lib2
```
• then, make prog as before

\$ gcc -o prog main.o -L. -lfoobar -lfoo -lbar

- $\bullet$  the nested dependencies were specified (-1foo -1bar)
- $\bullet$  but the linker (1d) could not find libfoo.so and libbar.so at the specified directory  $(-L)$ .

/usr/bin/ld: cannot find -lfoo /usr/bin/ld: cannot find -lbar collect2: error: ld returned 1 exit status

• the correct search path -Llib2 must also be specified

https://stackoverflow.com/questions/49138195/whats[-th](#page-28-0)[e-](#page-30-0)[di](#page-28-0)[ff](#page-29-0)[e](#page-4-0)[re](#page-26-0)[n](#page-27-0)[ce-](#page-32-0)[b](#page-3-0)e[twe](#page-32-0)[en](#page-0-0)[-rp](#page-32-0)ath-l

# <span id="page-30-0"></span>Specifying the runtime shared library paths

now move libfoo.so, libbar.so back to the current directory . and make prog again mv lib2/libfoo.so lib2/libbar.so .

\$ gcc -o prog main.o -L. -lfoobar -lfoo -lbar

- $\bullet$  the  $-L$  option is used to tell the linker (1d) where to find the libraries (shared objects) at the compile, and link time
- o lots of ways to tell the runtime linker (dynamic loader 1d.so) where to find the libraries (shared objects) at the runtime
	- $e = R$
	- LD\_LIBRARY\_PATH
	- LD\_RUN\_PATH

https://stackoverflow.com/questions/31455979/how-to-specify-libraries-paths-in-gcc

## Using LD\_LIBRARY\_PATH to run an application

• prog is made by using -L and -1 only not by using -rpath nor -rpath-link

\$ gcc -o prog main.o -L. -lfoobar -lfoo -lbar

prog is made run by us LD\_LIBRAY\_PATH

```
$ export LD_LIBRARY_PATH=.
$ ./prog
foo
bar
```
at the runtime, LD\_LIBRARY\_PATH enables the loader (ld.so) to find libfoobar.so, libfoo.so, and libbar.so in the current directory .

```
export LD_LIBRARY_PATH=.
```
https://stackoverflow.com/questions/49138195/whats-the-difference-between-rpath-l

<span id="page-32-0"></span>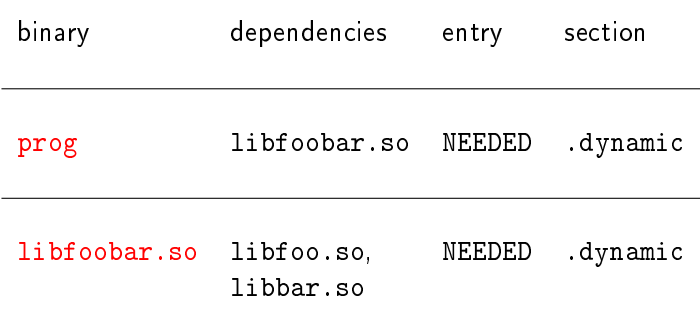

K ロ ▶ K 個 ▶ K 로 ▶ K 로 ▶ 『 로 │ K 9 Q @